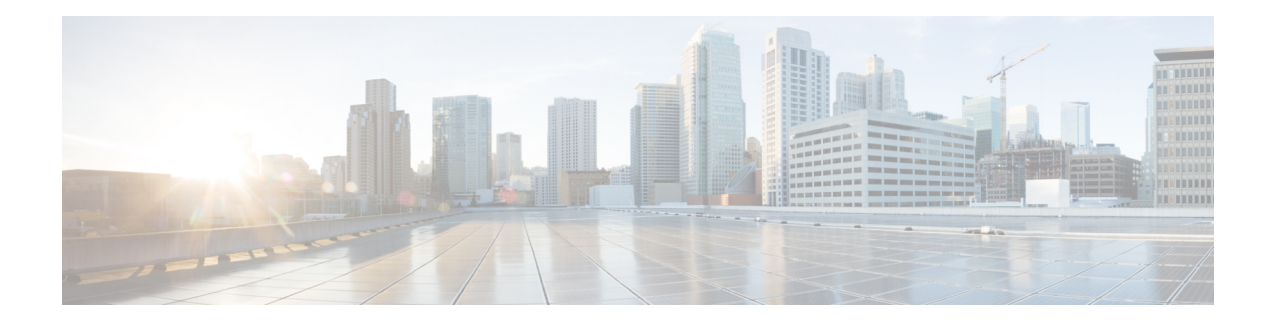

## **Configuring Wide Area Bonjour**

Cisco Wide Area Bonjour domain enables global service-routing beyond a single IP gateway for traditional and overlay LAN networks. In Cisco Wide Area Bonjour domain, Cisco Nexus 9300 LAN switches are deployed in Layer 3 routed mode to act as distributed SDG Agents throughout the network. These SDG agents build a TCP-based, stateful, reliable, and light-weight communication channel with a Cisco DNA Center. The Cisco DNA Center must also be configured with Cisco Wide Area Bonjour application for policy-based global service discovery and distribution.

- [Restrictions](#page-0-0) for Wide Area Bonjour for LAN, on page 1
- [Information](#page-0-1) About Wide Area Bonjour LAN, on page 1
- How to [Configure](#page-1-0) Wide Area Bonjour for LAN, on page 2
- [Configuring](#page-2-0) Cisco Wide Area Bonjour Controller on Nexus 9300 Series Switches, on page 3
- [Verifying](#page-3-0) Wide Area Bonjour for LAN, on page 4
- Additional [References](#page-5-0) for Wide Area Bonjour for LAN, on page 6

## <span id="page-0-1"></span><span id="page-0-0"></span>**Restrictions for Wide Area Bonjour for LAN**

Wide Area Bonjour service-routing between Cisco DNA Center and a Nexus 9300 SDG Agent Switch over management port is not supported. We recommend that you use a switch Loopback interface instead.

### **Information About Wide Area Bonjour LAN**

Wide Area Bonjour, by definition, allows service-routing over an IP network without network boundaries. Hence, the core objective of Cisco Wide Area Bonjour is to advertise and browse Bonjour services in a global IP network that is limited to local or remote sites, as required. Typically, the LAN and Wireless LAN IP gateway deployed in SDG Agent mode build the stateful TCP-based unicast connection to the Cisco DNA Center for Wide Area Bonjour service-routing.

The fundamentals of service-routing are based on the policies defined in Local Area and Wide Area Bonjour domains. The policy defines implicit guidelines to accept, process and respond to mDNS services on the SDG Agent and the Cisco DNA-Center. The service policy carries multiple tuplesto distinctly classify and distribute the service provider information along with granular network.

## <span id="page-1-0"></span>**How to Configure Wide Area Bonjour for LAN**

This section provides information about how to configure Wide Area Bonjour for LAN. Configuration of Cisco Wide Area Bonjour requires you to configure the Cisco Nexus Series switch in SDG Agent mode and build the service policies in Wide Area Bonjour application of Cisco DNA Center.

### **Configuring Cisco Wide Area Bonjour Service Policy**

To build and apply the Wide Area Bonjour export service policy and enable service-routing, perform the following steps.

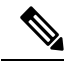

**Note** The controller-bound service policy does not require an ingress service policy.

#### **Procedure**

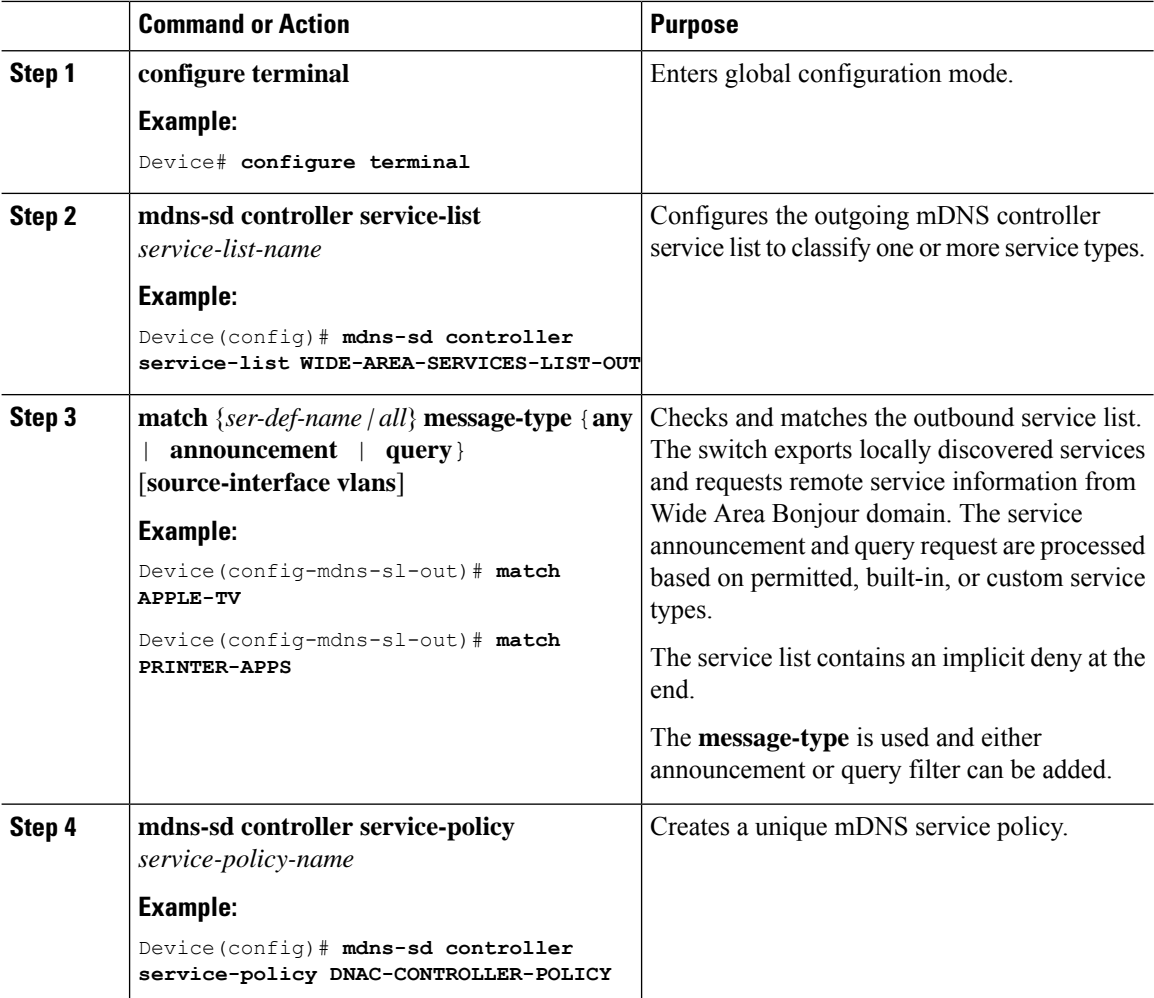

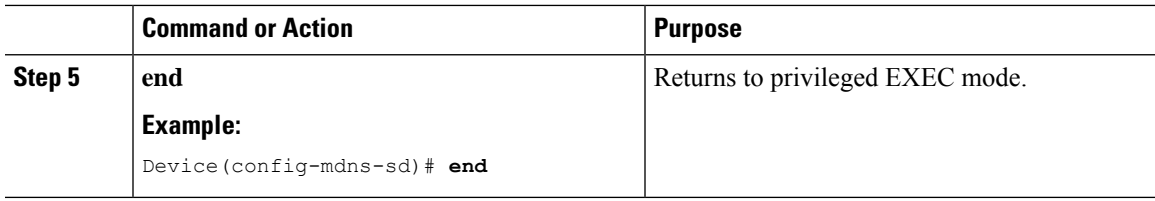

## <span id="page-2-0"></span>**Configuring Cisco Wide Area Bonjour Controller on Nexus 9300 Series Switches**

To configure Cisco Wide Area Bonjour controller on Nexus 9300 series of switches, perform the following steps:

#### **Procedure**

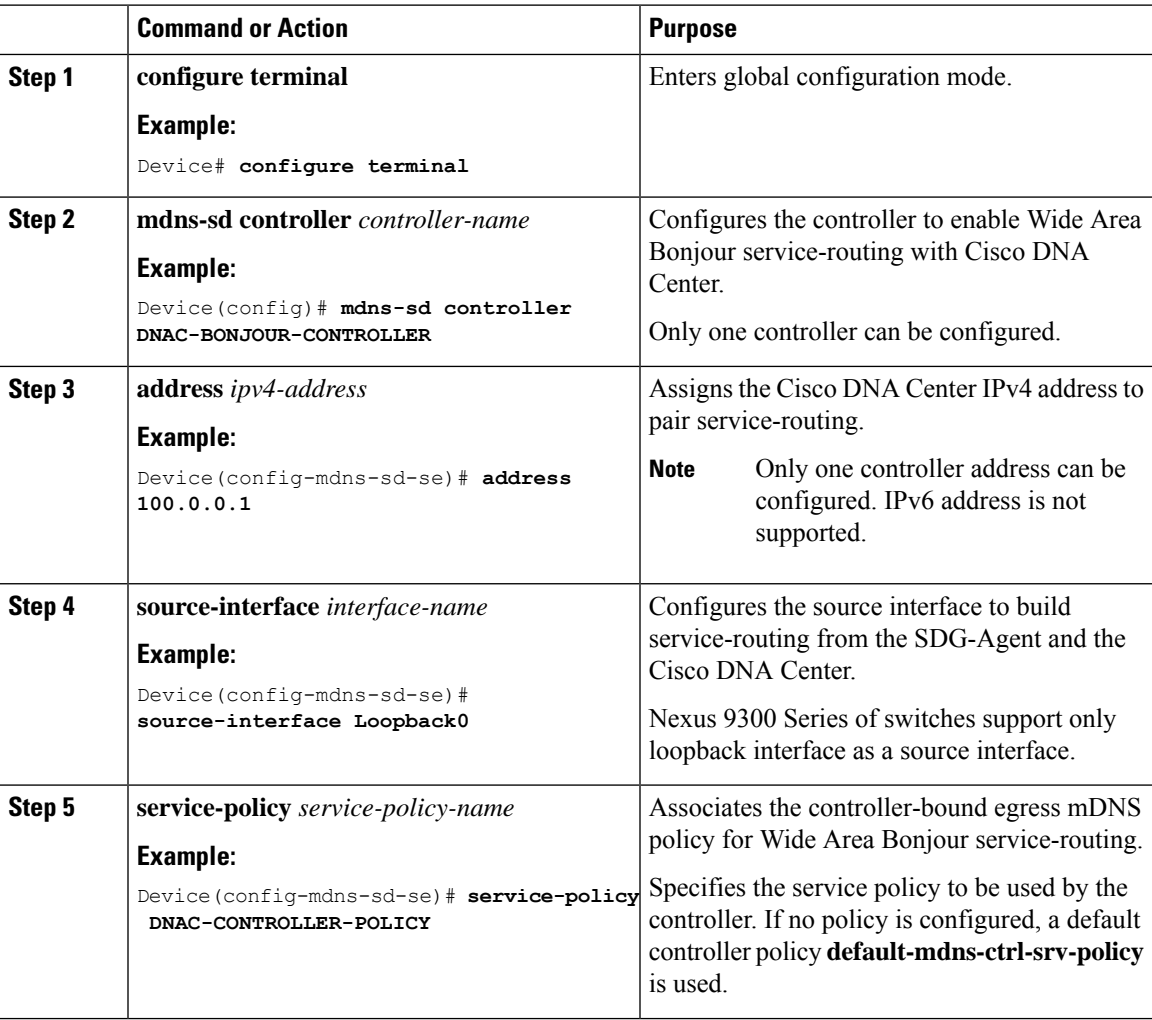

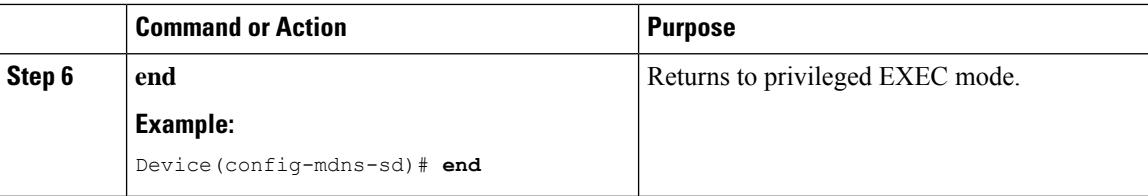

## <span id="page-3-0"></span>**Verifying Wide Area Bonjour for LAN**

The following is a sample output of the **show mdns controller service-policy** command.

switch(config)# **show mdns-sd controller service-policy name default-mdns-ctrl-srv-policy**

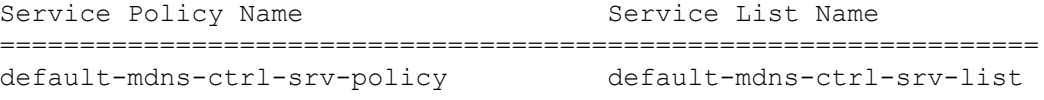

The following is a sample output of the **show mdns controller service-list** command.

switch(config)# **show mdns-sd controller service-list name default-mdns-ctrl-srv-list**

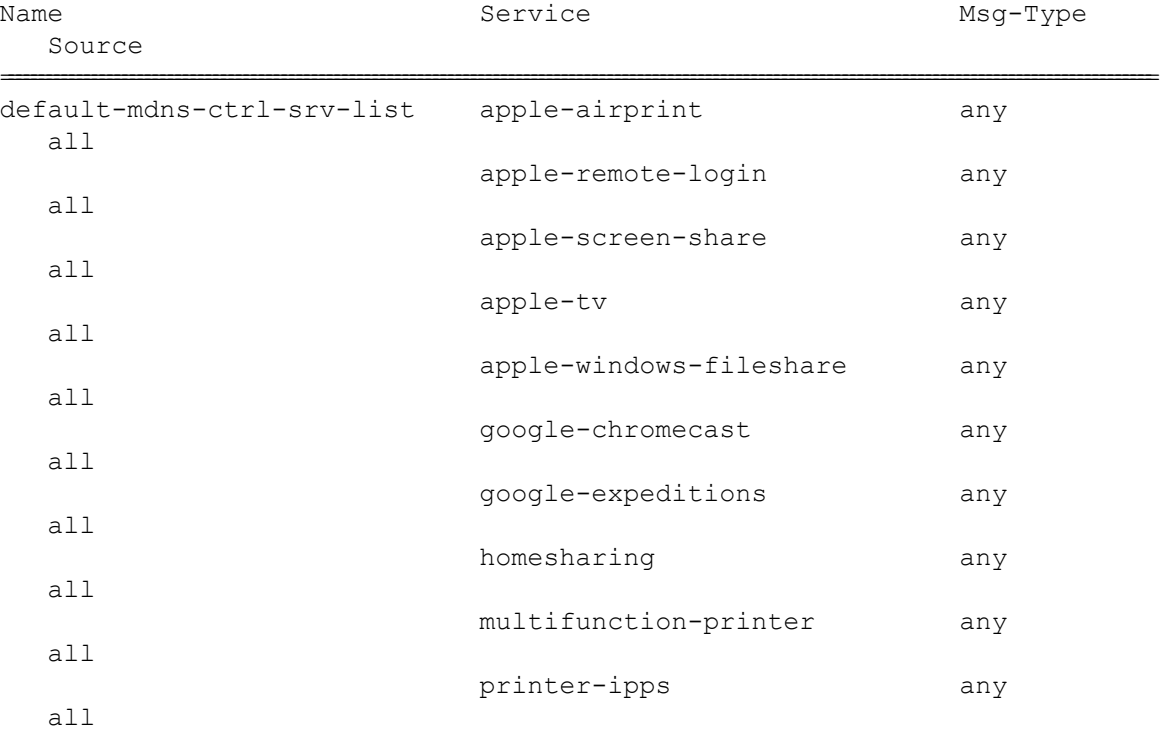

The following is a sample output of the **show mdns controller summary** command.

switch(config)# **show mdns-sd controller summary**

```
Controller Summary
==================
Controller Name : DNAC_BONJOUR_CONTROLLER
```
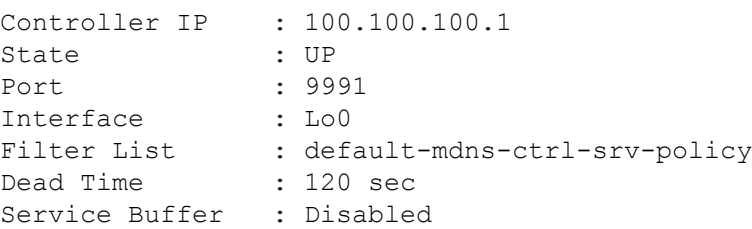

The following is a sample output of the **show mdns controller detail** command.

switch(config)# **show mdns-sd controller detail**

```
Controller : DNAC_BONJOUR_CONTROLLER
IP 100.100.100.1, Dest Port : 9991, Src Port: 52482, State UP
Source Interface : Lo0, MD5 Disabled
Hello Timer 30 sec, Dead Timer 120 sec, Next Hello 00:00:06
Uptime 00:00:23
Service Buffer : Disabled
Service Announcement :
Filter : default-mdns-ctrl-srv-policy
Count 50, Delay timer 30 sec, Pending Announcement 0, Pending Withdraw 0
Total Export Count 0, Next Export in 00:00:06
Service Query :
Query Suppression Disabled
Query Count 50, Query Delay Timer 15 sec, Pending 0
Total Query Count 0, Next Query in 00:00:06
```
The following is a sample output of the **show mdns controller statistics** command.

switch(config)# **show mdns-sd controller statistics**

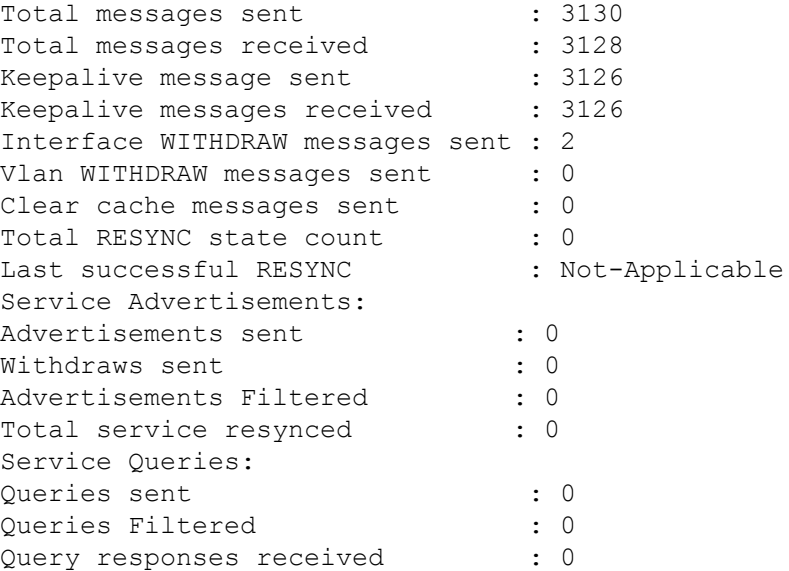

The following is a sample output of the **show mdns controller export-summary** command.

switch(config)# **mdns-sd controller export-summary** Controller Export Summary ========================

I

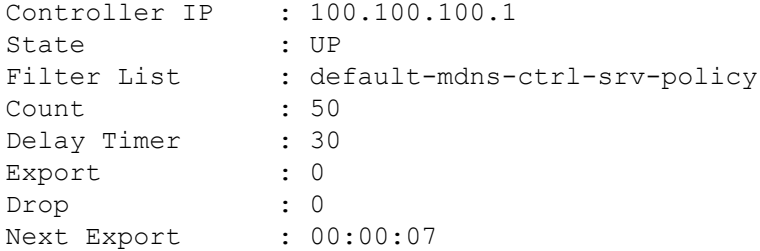

# <span id="page-5-0"></span>**Additional References for Wide Area Bonjour for LAN**

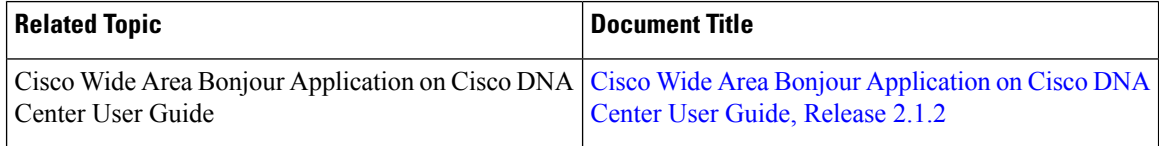